Презентация

# Business Studio Toolset Addon: многофункциональное дополнение Версия 5.0

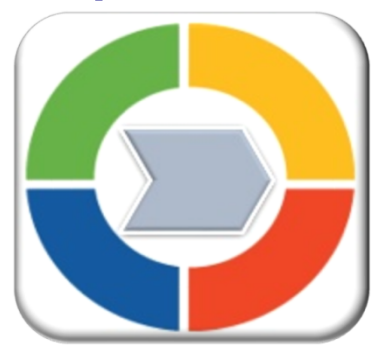

Автор и разработчик: Исаев Р.А.

Российский эксперт по организационному развитию, процессному управлению,

информационным технологиям в бизнесе

Партнёр ГК «Современные технологии управления»

https://www.businessstudio.ru/buy/models/model/bs\_toolset/

# Общее описание

- ► «**Business Studio Toolset Addon**: многофункциональное дополнение» (далее – Toolset) включает 4 модуля Business Studio (далее – Модули). Детальные описания каждого Модуля, включая решаемые задачи, презентации и примеры, приведены по указанным ниже ссылкам.
- $\blacktriangleright$  1. IT Architect: система управления ИТ-архитектурой https://www.businessstudio.ru/buy/models/model/it\_architect/
- ► 2. Task Manager: система управления задачами (с поддержкой Agile) https://www.businessstudio.ru/buy/models/model/agile\_isaev
- 3. Risk Manager: система управления операционными рисками https://www.businessstudio.ru/buy/models/model/sistema\_upravleniya\_operatsionnymi\_riskami
- ► 4. Process Optimizer: система анализа и оптимизации бизнес-процессов https://www.businessstudio.ru/buy/models/model/process\_optimizer/

# Общее описание

- ► Главное преимущество Toolset состоит в том, что большое количество разнопрофильных задач решаются в рамках одной платформы и базы данных (Business Studio). Такой подход полностью заменяет использование многих узкоспециализированных программных продуктов.
- Пользователи получают следующие выгоды и преимущества.
	- 1. Экономия денежных средств и времени.
	- 2. Нет необходимости синхронизировать и интегрировать разные программные продукты и базы данных.
	- 3. Системный подход. Возможность создать комплексную бизнес-модель (бизнес-архитектуру), в которой все компоненты будут взаимосвязаны.
	- 4. Коллективная работа, заинтересованность в организационном развитии и задачах оптимизации у специалистов из разных подразделений и бизнеспроцессов.
	- 5. Повышение квалификации специалистов организации, работающих в Business Studio (без заказа специализированных обучений).
- ► С технической точки зрения Toolset является дополнительным комплексным модулем для программного продукта Business Studio и представляет собой набор классов (справочников), параметров, настроек, функций и шаблонов отчётов, которые разработаны с помощью модулей MetaEdit и Мастер отчётов.

### Пользователи

- ► Благодаря многофункциональности Toolset будет полезен для всех подразделений организации, в первую очередь для следующих: управление бизнес-процессов (процессный офис), управление информационных технологий, управление стратегического и организационного развития, служба персонала, управление проектов (проектный офис), управление операционных рисков, бизнес (продуктовые) подразделения, служба качества и стандартизации.
- Области применения: организации любых отраслей и сфер деятельности.

#### Функционал и ключевые параметры

По данным на 2023 год Модули, входящие в состав Toolset, используют в работе более 130 организаций из разных отраслей и сфер деятельности.

В дополнение к базовому функционалу Business Studio в Toolset включено:

- ► более 60 новых справочников (классов) для хранения и обработки информации
- ► 128 новых шаблонов отчётов, примеры сформированных отчётов
- 113 новых фильтров
- ► более 50 аналитических и управленческих функций
- пакеты импорта для автоматической загрузки информации в справочники из внешних файлов Excel
- ► значительно расширен набор параметров (свойства) для объектов действующих справочников Business Studio
- ► значительно расширено количество связей, которые можно установить между объектами действующих справочников Business Studio
- ► примеры информационного наполнения справочников, созданных в Toolset
- информационно-практические материалы (модели бизнес-процессов, показатели KPI, организационные структуры, образцы документов и многое другое)
- ► единое главное меню для всех включённых Модулей (4 вкладки и более 80 кнопок для быстрого доступа к справочникам и функциям)

#### Функционал и ключевые параметры

- ► возможность вывода любой информации и отчётов из Toolset в HTMLпубликацию и на Портал (Portal) для просмотра через веб-браузер
- ► все шаблоны отчётов, структуру данных (мета-данные) и материалы, которые идут в поставке Toolset, можно самостоятельно дорабатывать под собственные потребности и задачи
- активная разработка и развитие Модулей ведётся с 2014 года, все Модули проходят детальное тестирование и проверку в компании-производителе Business Studio (ГК «Современные технологии управления»)

# Архитектура Toolset

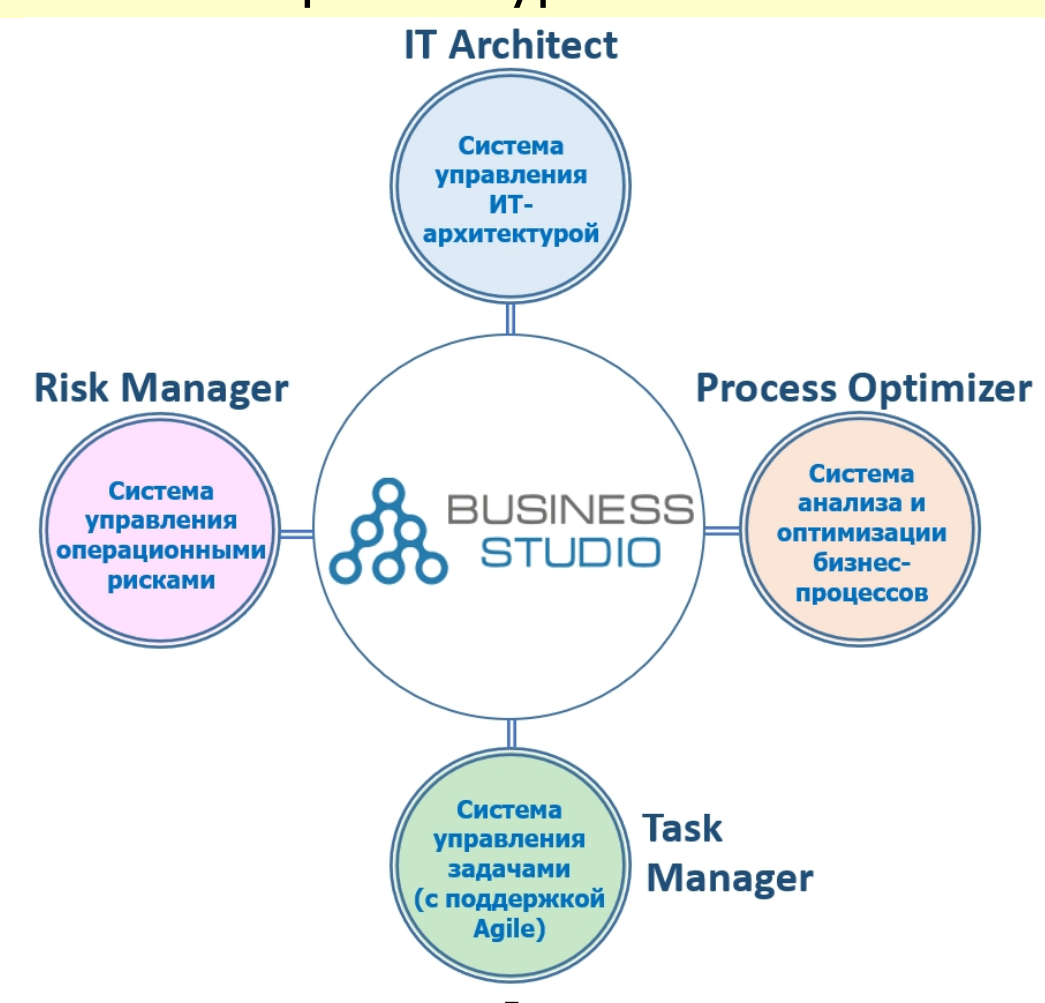

# Аналитические функции Toolset

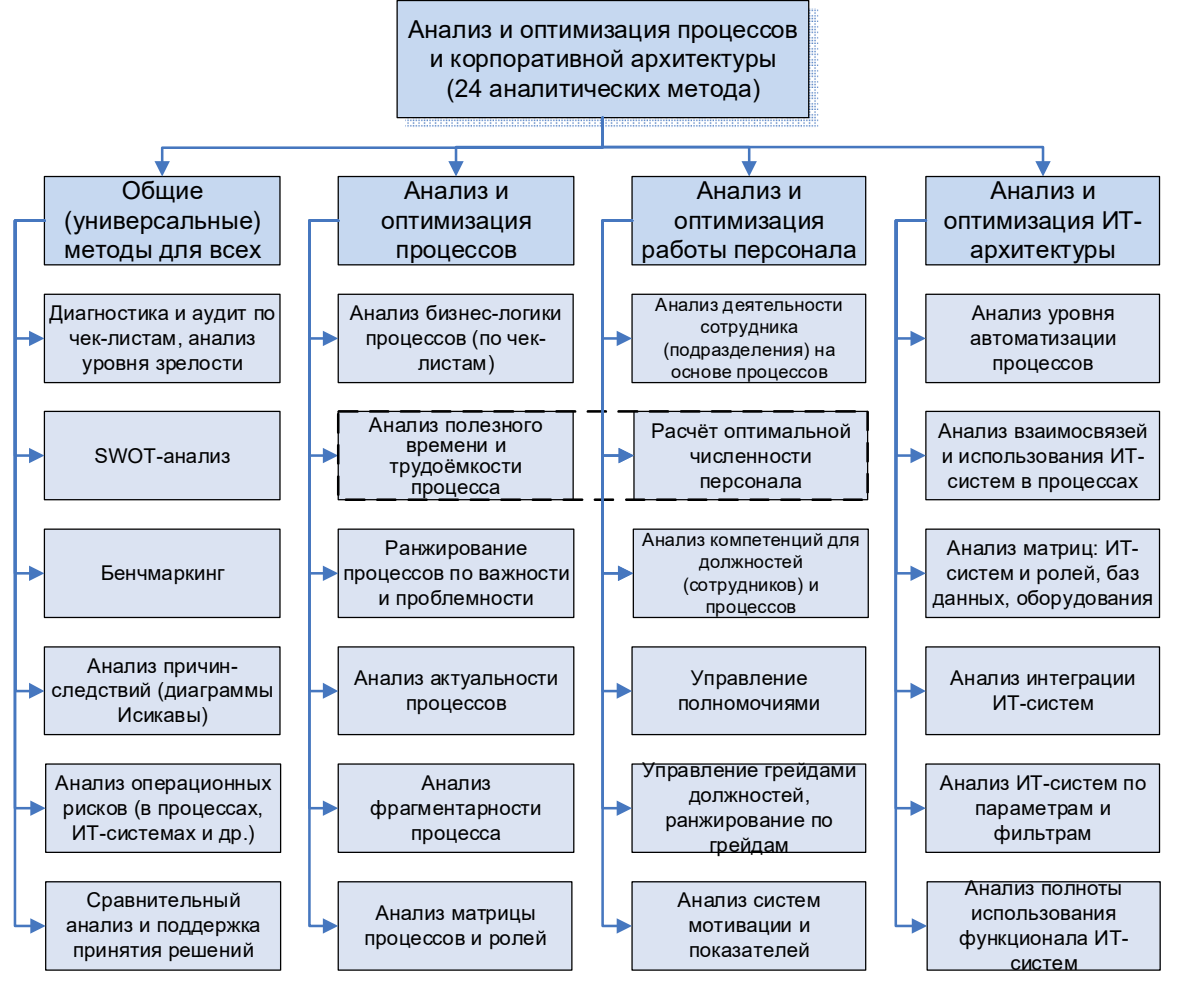

*© Исаев Р.А. 2023* 8 *Business Studio Toolset Addon. Версия 5.0*

### Установка – описание технических файлов

Toolset поставляется в виде следующих файлов

**Папка «Технические файлы»**

- ► **Файлы конфигурации (.mdm, .resx, .mdo)**. Загружаются в MetaEdit, см. Раздел справки Business Studio по ссылке http://www.businessstudio.ru/wiki/docs/current/doku.php/ru/technical\_manual/edito r\_param\_class/load\_metadata
- ► **System.xml** содержит все шаблоны отчётов и фильтры. Загружается в Business Studio с помощью функции «Импорт - XML».
- ► **Info\_Sprav\_\*.xml** содержит наполнение пользовательских справочников, созданных в рамках Toolset. Загружается в Business Studio с помощью функции «Импорт - XML».
- **Info Materials \*.xml** содержит практические и демонстрационные примеры для Модулей, входящих в состав Toolset. Загружается в Business Studio с помощью функции «Импорт - XML». Файлы **Info\_Materials\_\*.xml** поставляются в демонстрационных целях, устанавливать их в рабочую базу не обязательно, при необходимости рекомендуется устанавливать в отдельную тестовую базу.
- ► **Menu.xml** загружается с помощью пакета импорта «BS\_Repositories» и содержит новые вкладки в главном меню.
- ► **Prava.xml** права доступа к данным внутри Toolset.

## Установка – описание технических файлов

#### ► **Папка «Инструкция и описание»**

BS Toolset - Презентация.pdf

#### ► **Папка «Описания входящих модулей»**

- САОБП Презентация.pdf
- СУИТ Презентация.pdf
- СУОР Презентация.pdf
- СУЗ Презентация.pdf

#### ► **Папка** «**Пакеты импорта**»

 Содержит файл (сборник) пакетов импорта «Пакеты импорта.xml» и шаблоны файлов Excel для импорта

# Установка – Особенности применения разных языков

- ► Toolset разработан и поставляется на **языке данных = Русский (ru).**
- Перед установкой в MetaEdit необходимо посмотреть, какой набор языков данных и интерфейса в базе, в которую будет устанавливаться Toolset. После этого загрузите метаданные из папки «Технические файлы» в MetaEdit и приведите набор языков данных и интерфейса в соответствие с теми, что в вашей базе. Иначе в базе пользователя может быть изменен набор языков и потеряны данные.

► Справка

https://www.businessstudio.ru/wiki/docs/v5.1/doku.php/ru/technical\_manual/editor\_ param\_class/load\_metadata#особенности\_применения\_языков

- ► Для мультиязычных баз:
	- Файлы XML, содержащие меню пользователя, рекомендуется импортировать при выбранном в качестве текущего Основном языке данных.
	- Пакеты с другими данными следует импортировать при выбранном в качестве текущего том языке, в какой хотите их загрузить. Перевести данные на другие языки и ввести соответствующие данные в базу при необходимости вы сможете самостоятельно.

Справка

https://www.businessstudio.ru/wiki/docs/current/doku.php/ru/manual/multilingual\_ module/current\_data\_language

### Установка – инструкция

► Установка должна выполняться квалифицированным администратором (с правами админа) на сервере, на котором работает серверная часть Business Studio. Предварительно рекомендуется ознакомиться со справкой: https://www.businessstudio.ru/wiki/docs/current/doku.php/ru/technical\_manual/edit

or param class и

http://www.businessstudio.ru/wiki/docs/current/doku.php/ru/manual/report.

- ► Toolset устанавливается только в последнюю (актуальную) версию Business Studio.
- ► Сделать резервную копию (backup) рабочей базы данных, в которую будет устанавливаться Toolset. Сначала протестировать установку в тестовую базу.
- ► В модуле **MetaEdit** выполнить следующие задачи
	- **-** Запустить MetaEdit (Пуск Программы папка «Business Studio»)
	- В окне выбора базы данных выбрать базу данных, в которую будет выполнена установлена
	- В главном окне MetaEdit: Файл Загрузить из папки Указать путь к файлам (.mdm, .resx, .mdo), Файл – Применить к базе данных (указать базу данных), нажать «ОК», должно появиться окно «Обновление успешно завершено». Значение флажка «**Объединить пользовательские данные**» выключено, если ранее база данных не дорабатывалась через MetaEdit. Включено, если раньше выполнялись доработки в MetaEdit.
	- Закрыть MetaEdit.

### Установка – инструкция

В **Business Studio** выполнить следующие задачи

- ► Главное меню Главная Импорт XML Указать «**System.xml**».
- ► Главное меню Главная Импорт XML Указать файлы «**Info\_Sprav\_\*.xml**». При появлении вопроса «Продолжить импорт?» нажать «Да». При появлении окна «Конфликт версий» или других предупреждений необходимо нажимать на кнопку «Перезаписать».
- ► Только в тестовую базу! Главное меню Главная Импорт XML Указать файлы «**Info\_Materials\_\*.xml**». Материалы для ознакомления пользователям.
- ► Главное меню Главная Импорт кнопка «Импорт», запустить пакет импорта «BS\_Repositories», в таблице импорта отметить пункты (флажки) с номерами 1- 2-3-4, нажать на кнопку «Выполнить импорт», выбрать файл «**Menu.xml**».
- ► Главное меню Главная Импорт кнопка «Импорт», запустить пакет импорта «ImportImport», должны быть отмечены флажки во всех пунктах таблицы импорта, нажать на кнопку «Выполнить импорт», выбрать файл «**Пакеты импорта.xml**».

### Установка – инструкция

- ► Главное меню Главная Импорт кнопка «Импорт», запустить пакет импорта «BS\_Repositories», в таблице импорта отметить три пункта (флажка): Vertical Permission Types, Vertical Permission Categories, Vertical Permissions. Нажать на кнопку «Выполнить импорт», выбрать файл «**Prava.xml**».
- ► Назначить пользователям Business Studio вертикальные права доступа «Права на модули». Кнопка «Назначения группы вертикальных прав пользователю» в меню администратора. Ссылки на инструкции на следующем слайде.
- Перезагрузить Business Studio. Проверить состав и функциональность Toolset в соответствии с описанием, которое представлено в данной PDF-презентации.

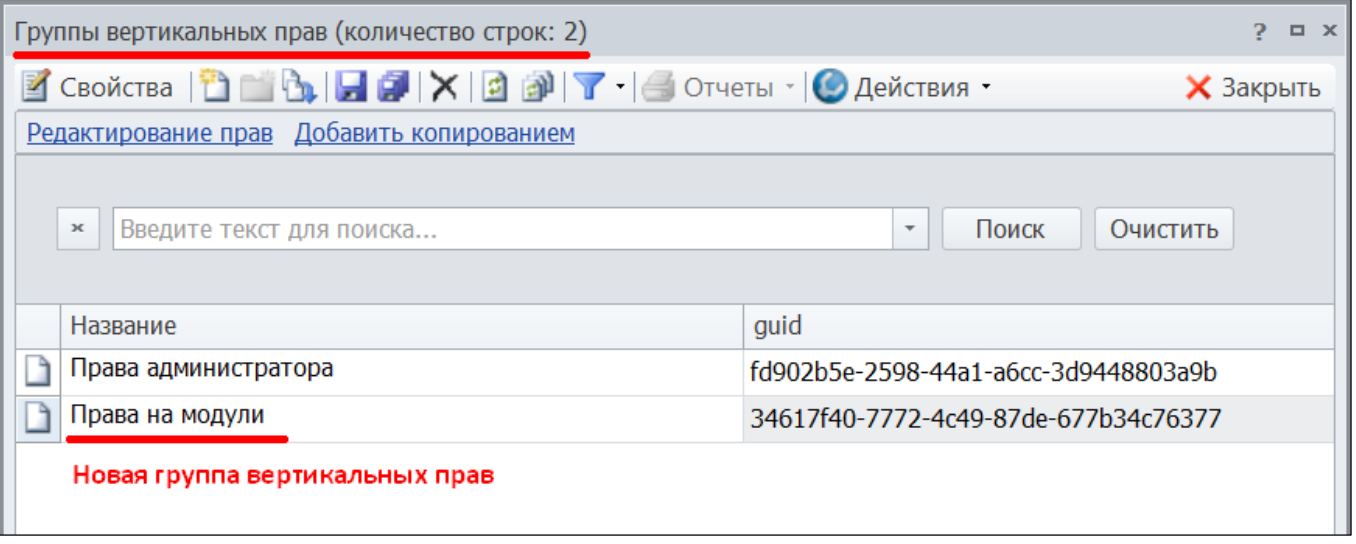

# Структура данных в MetaEdit и права доступа

Местонахождение данных (классов) Системы в MetaEdit

- ► Путь ко всем **справочникам (основным объектам)**: «Самостоятельные объекты – Предметные объекты – Основные объекты – Методы управления».
- ► Путь ко всем **спискам**: «Строки списков BizArch. Структуры и строки списка».
- ► Меню (структуры данных) с фиксированным набором значений (для выбора) находятся в разделе «**Перечисления**».
- ► **Связи**: Самостоятельные объекты Предметные объекты Связи Связи диаграммы единицы деятельности.

**В данных разделах проставлены полные права доступа**. Далее можно настраивать их вручную.

#### Инструкции по настройке прав доступа

- ► https://www.businessstudio.ru/wiki/docs/current/doku.php/ru/manual/administration /user\_rights
- ► https://www.businessstudio.ru/wiki/docs/current/doku.php/ru/manual/administration /horizontal\_right

# Обновление с предыдущих версий

#### **Установка Toolset в базы данных, в которых есть предыдущие версии**

Сделать резервную копию (backup) рабочей базы данных и протестировать установку сначала в резервную копию.

https://www.businessstudio.ru/wiki/docs/current/doku.php/ru/manual/administration /backup

- ► Удалить все шаблоны отчётов предыдущих версий Toolset, которые находятся по адресу «Главное меню – Отчёты – Шаблоны отчётов объекта – Пользовательские шаблоны отчётов». Кроме шаблонов отчётов собственной разработки.
- ► Удалить все шаблоны отчётов предыдущих версий Toolset, которые находятся по адресу «Навигатор – Шаблоны отчётов».
- ► Удалить все фильтры предыдущих версий Toolset, которые находятся по адресу «Главное меню – Отчёты – Фильтры – Пользовательские фильтры». Кроме фильтров собственной разработки.
- ► Удалить вкладки соответствующих модулей в главном меню (вверху): Окна Сменить меню – Администрирование – Меню пользователя. https://www.businessstudio.ru/wiki/docs/current/doku.php/ru/manual/administration / user\_rights#меню\_пользователя
- ► Удалить пакеты импорта, которые поставлялись с предыдущими версиями Toolset: Главное меню – вкладка Главная – Импорт – кнопка «Импорт». Названия пакетов можно уточнить у автора-разработчика.

# Обновление с предыдущих версий

- ► Выполнить установку Toolset (включая настройку прав доступа) согласно инструкции на предыдущих слайдах и рекомендациям, которые приведены далее.
- ► При появлении окна «Конфликт версий» во время установки Toolset необходимо нажимать на кнопку «**Перезаписать**».
- **В модуле MetaEdit** при применении новой конфигурации к базе данных возможно 2 варианта (на выбор).
	- 1. Включить флажок «Объединить пользовательские данные». Сохранится предыдущая конфигурация базы данных, все собственные доработки в MetaEdit и информация в справочниках. В случае возникновении ошибок в MetaEdit при применении данного варианта необходимо перейти к варианту 2 или устранить ошибки согласно онлайн-справке (при возможности).
	- 2. Отключить флажок «Объединить пользовательские данные». Будет полностью заменена конфигурация базы данных на новую. Возможна потеря части или всей информации в справочниках прошлых версий Системы, а также самостоятельных доработок в MetaEdit (если таковые были). Информацию между версиями Системы можно перенести с помощью базовых функций экспорт-импорт Business Studio.

## Стоимость

- ► Business Studio Toolset Addon: многофункциональное дополнение **238 000 руб.**
- ► Скидка 10% предоставляется при покупке Toolset вместе с лицензиями Business Studio.
- Плюс дополнительная скидка, если клиент ранее приобретал один или несколько Модулей, входящих в состав Toolset.
- ► Количество пользователей в организации, на которую заключён лицензионный договор, **не ограничено**. Зависит только от количества приобретённых лицензий Business Studio.
- ► Лицензия **бессрочная (неограниченная по времени)**.
- Пользователи любых предыдущих версий (включая актуальную на данный момент) получают **бессрочную бесплатную подписку** на все следующие обновления и версии.
- По поводу приобретения и за дополнительной информацией следует обращаться в компанию «ГК СТУ» mail@businessstudio.ru и к авторуразработчику mail@isaevroman.ru.

# Практические примеры

Обращаем внимание!

В установленном Toolset могут быть небольшие отличия

с приведёнными далее скриншотами.

Все детальные примеры функционала находятся в презентациях соответствующих модулей.

#### Новые вкладки в главном меню Business Studio

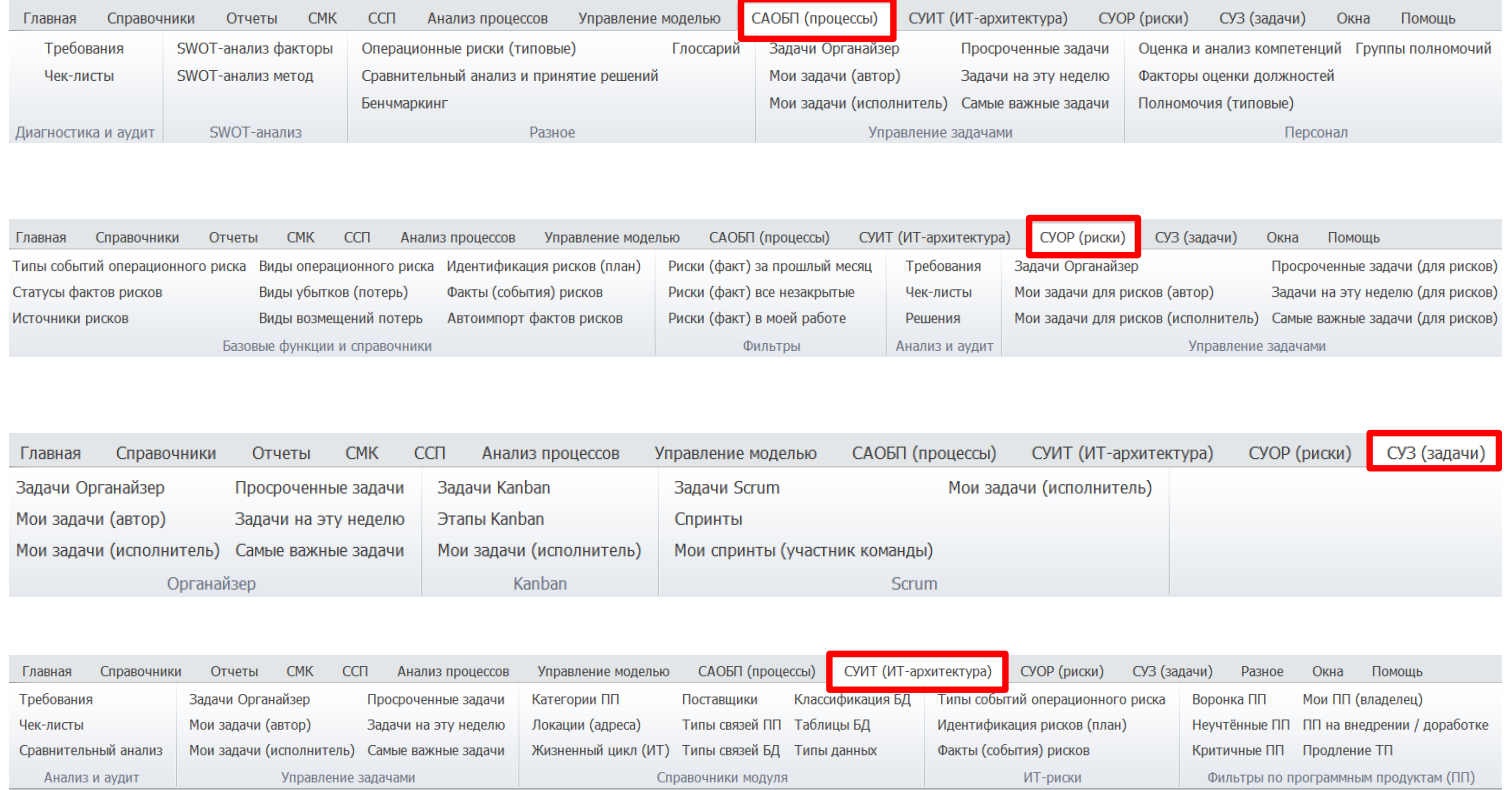

## Новые отчёты для процессов (включая ИТ и риски)

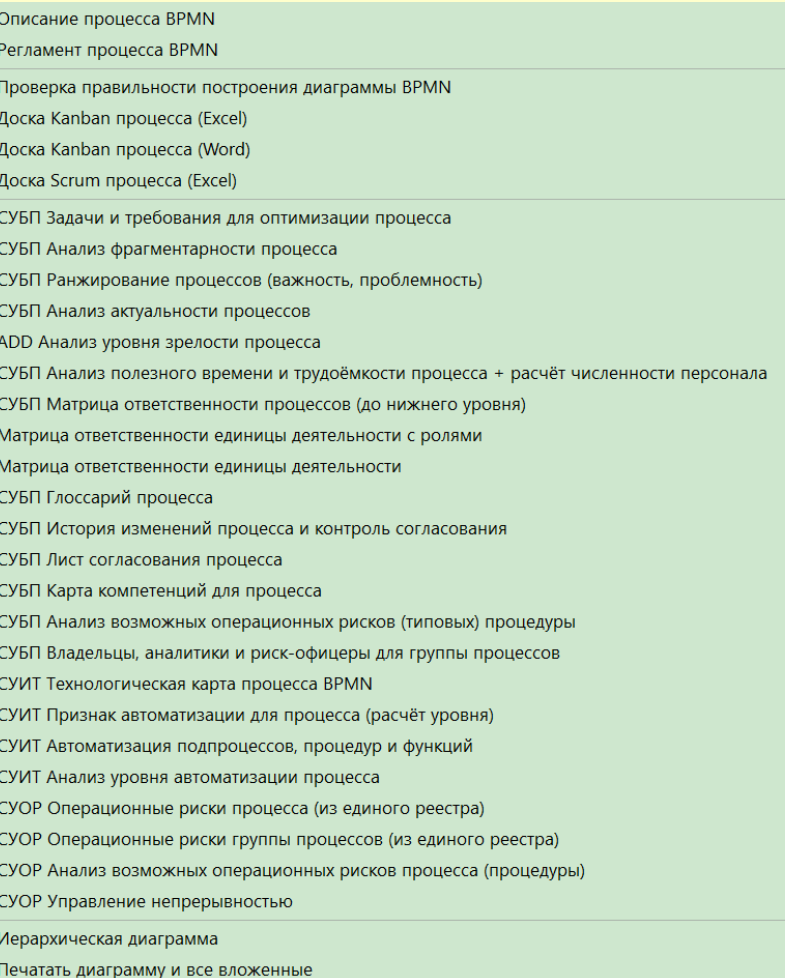

꿈

#### Новые отчёты для ИТ-архитектуры (программные продукты)

СУИТ Анализ полноты использования функционала ИТ-системы

СУИТ Дерево программных продуктов (до уровня функций)

СУИТ Показатели (метрики) ИТ-системы

ADD Операционные риски ИТ-системы (план и факт)

СУИТ История версий ИТ-системы

СУИТ Интеграция ИТ-систем

СУИТ Управление задачами по развитию / доработке ИТ-системы

СУИТ Финансовый отчёт по ИТ-системе (все расходы)

СУИТ Анализ взаимосвязей и использования ИТ-системы в процессах

ТЗ на автоматизацию

Операции с атрибутами функц. объектов

Операции с функц. объектами

СУИТ Матрица ИТ-систем и ролей (связей с оргединицами)

СУИТ Матрица ИТ-систем и баз данных

СУИТ Матрица интеграции ИТ-систем

СУИТ Матрица ИТ-систем и оборудования

Стандартный отчет

Иерархическая диаграмма

#### Новые отчёты для организационной структуры и персонала

СУБП Оценка должности и расчёт грейда СУБП Карточка полномочий субъекта (без групп) Задачи (за текущий квартал) субъекта в рамках организационного развития СУБП Грейды должностей СУБП Матрица ролей (от должностей и подразделений) СУИТ ИТ-системы в ответственности субъекта СУБП Карточка полномочий субъекта (с группами) СУОР Операционные риски (план и факт) в ответственности субъекта СУОР Центры компетенции по операционным рискам Задачи (все) субъекта в рамках организационного развития Задачи (за текущий месяц) субъекта в рамках организационного развития Все задачи сотрудника (подразделения) в рамках Agile Описание должности Должностная инструкция Список сотрудников Значения показателей должностного лица (за период) Текущие значения показателей должностного лица (текущая дата) Матрица ответственности оргединицы Печатать диаграмму и все вложенные

# Шаблоны отчётов в Навигаторе

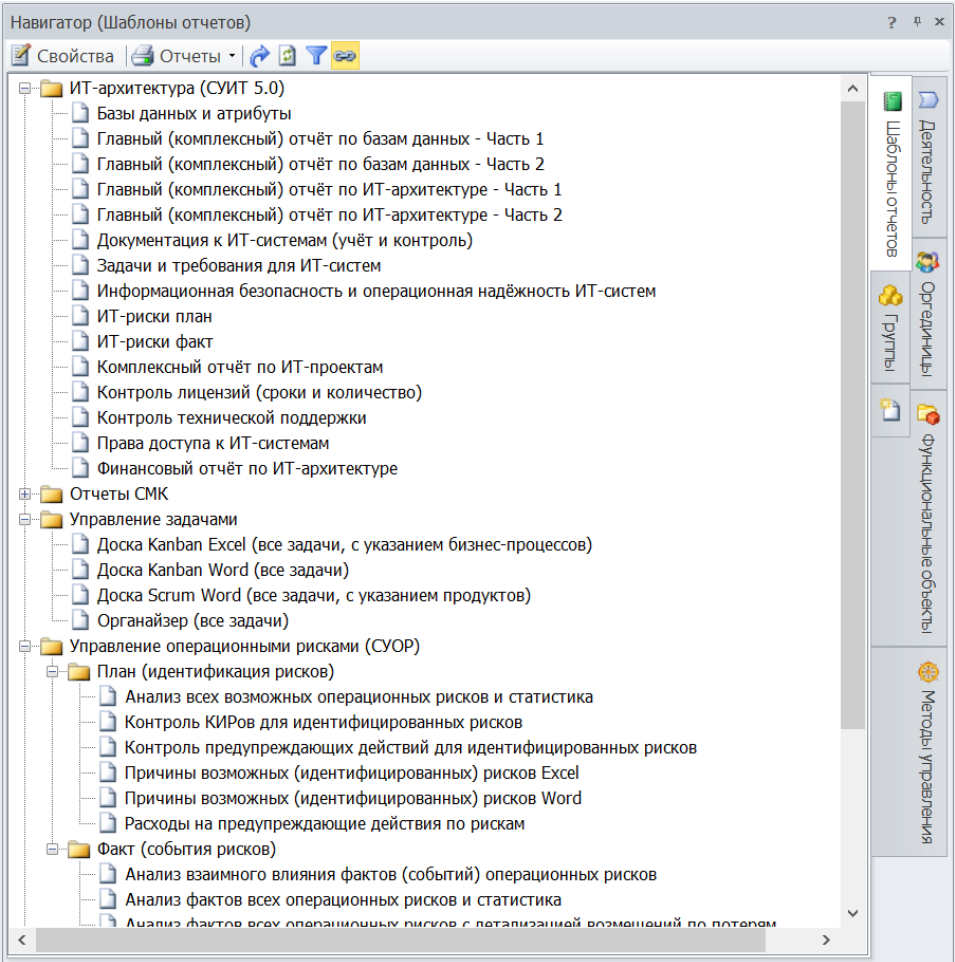

#### Вывод информации и отчётов из Toolset в HTML-публикацию

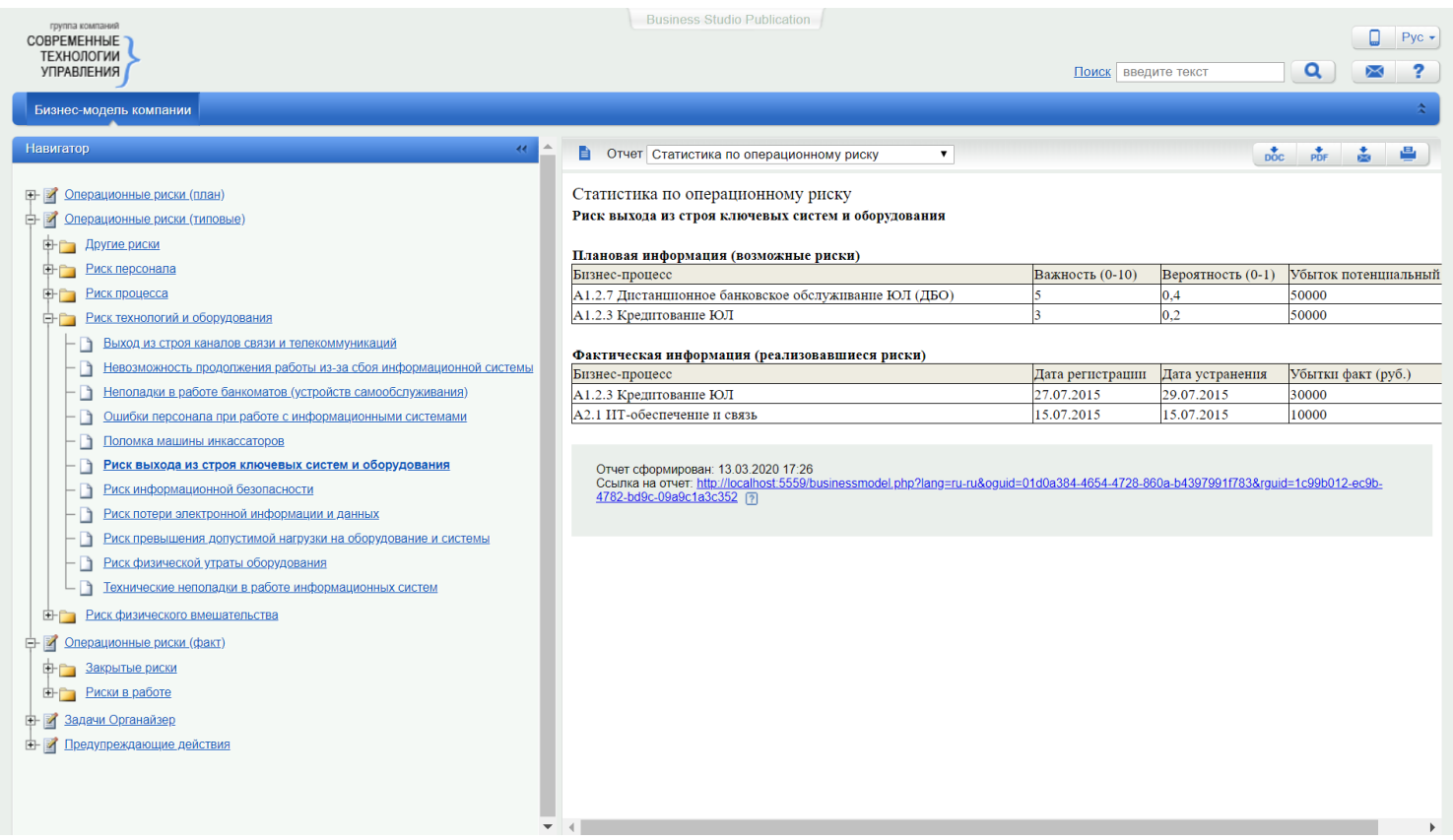

#### Вывод информации и отчётов из Toolset в HTML-публикацию

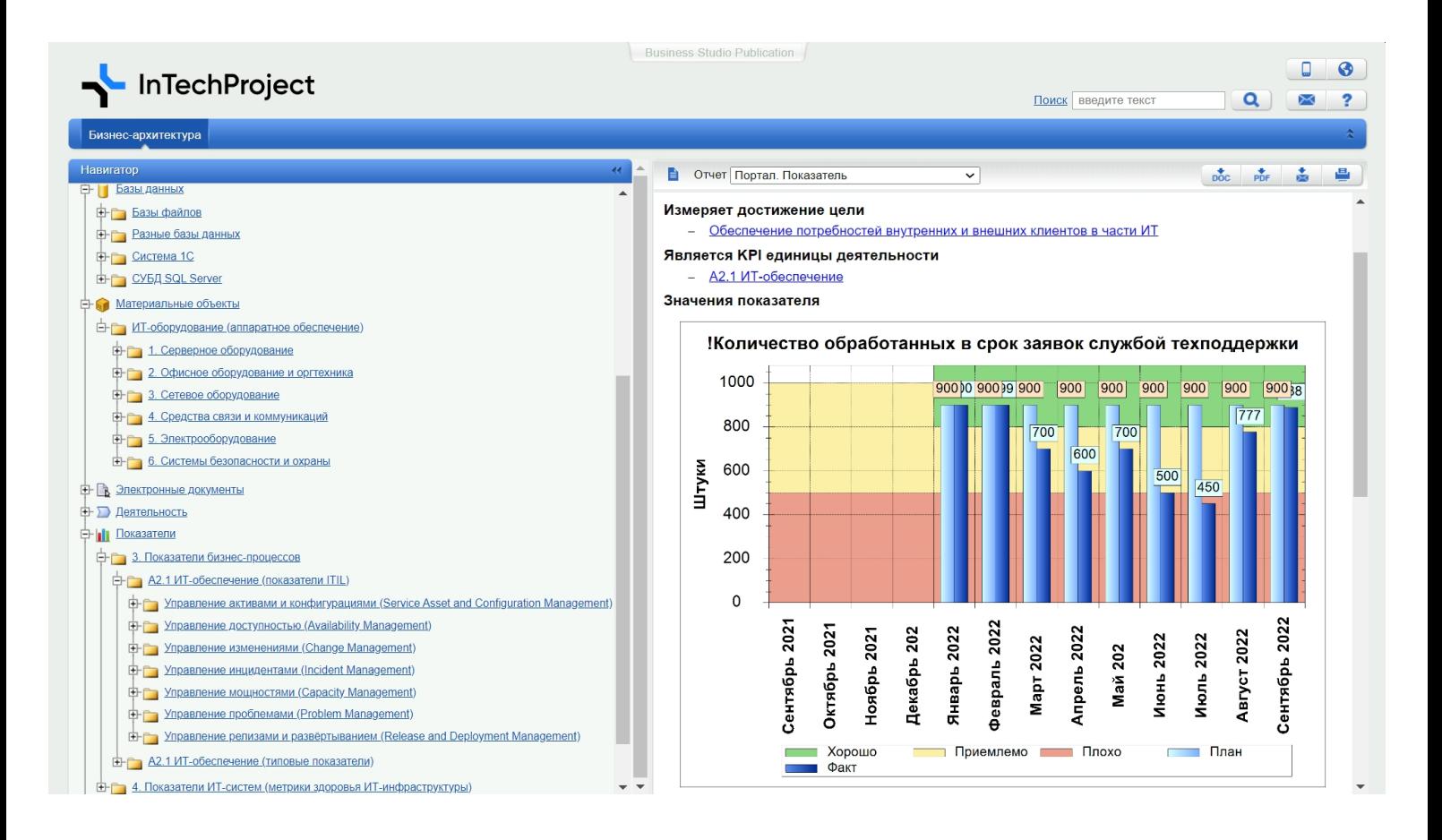

### Импорт данных и интеграция с другими ИТ-системами

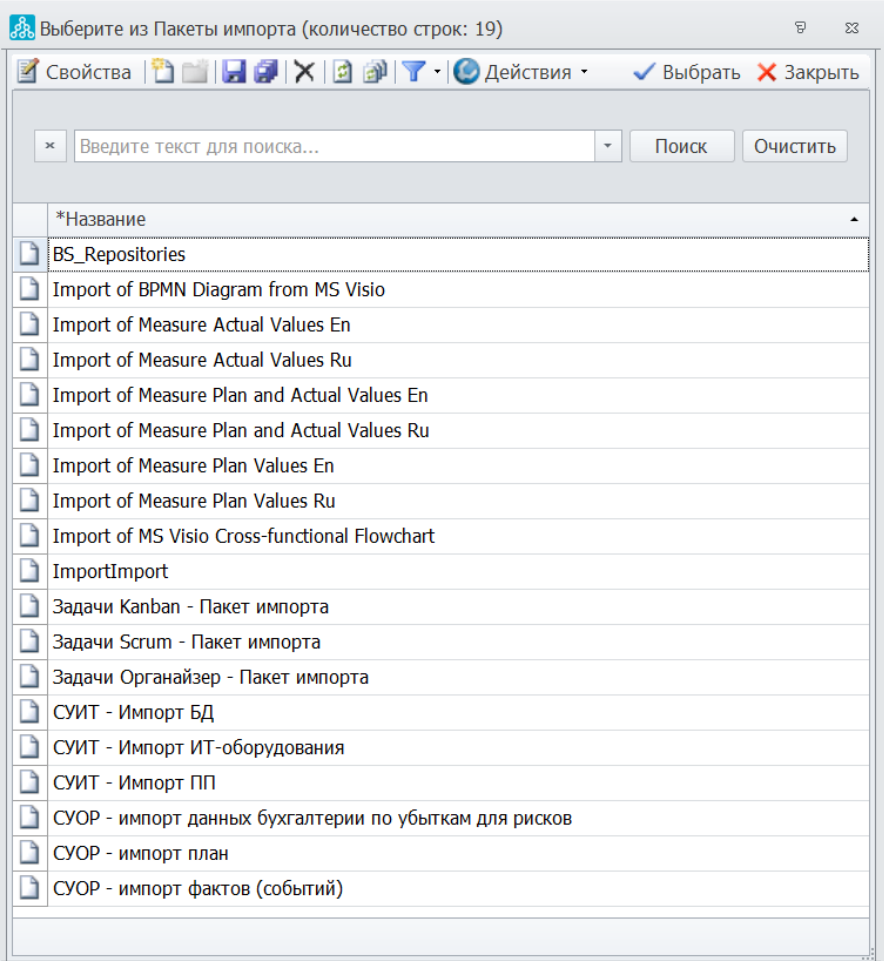

### Рекомендуемая литература

#### Цифровые книги доступны в Интернет-магазинах

- https://allsoft.ru/software/vendors/tekhnologii-upravleniya-i-razvitiya/
- ► https://digital.wildberries.ru/author/24718225
- https://www.litres.ru/author/roman-aleksandrovich-isaev/

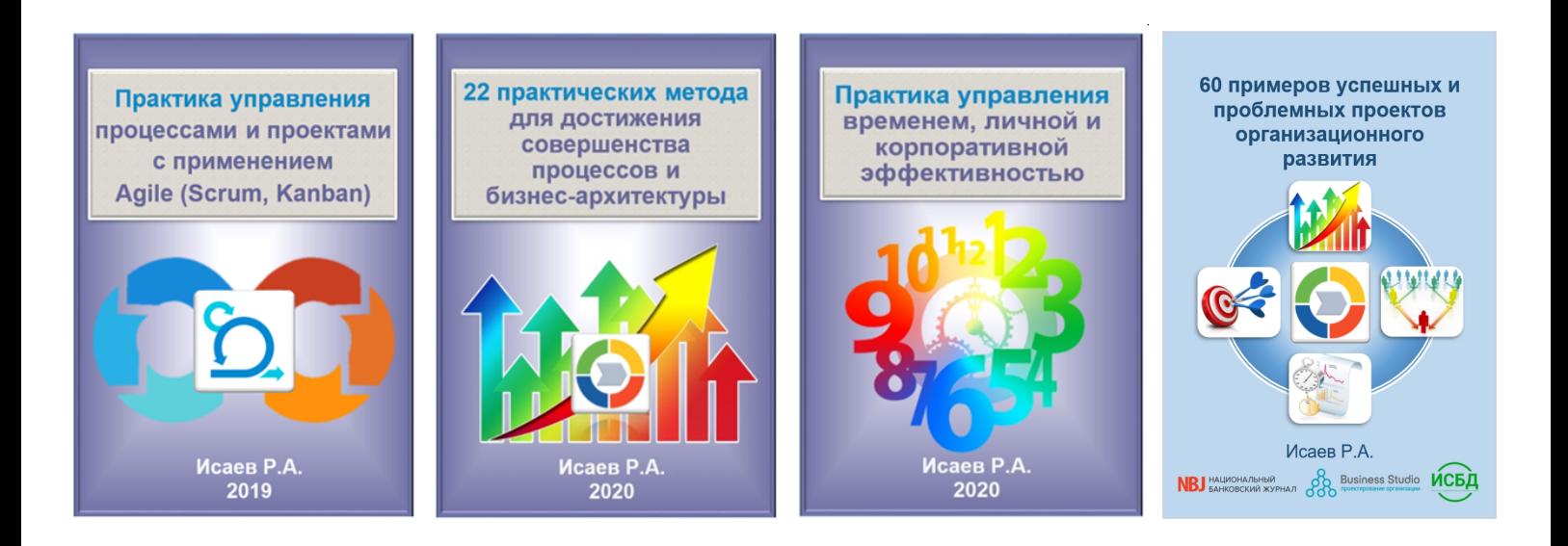

# Библиотеки (сборники) документов и моделей

- ► Большая библиотека системного аналитика и ИТ-архитектора https://orgstudio.ru/information-technology-document-library/
- Большая библиотека риск-менеджера и специалиста по операционным рискам https://orgstudio.ru/operational-risk-document-library/
- ► Большая библиотека бизнес-аналитика и специалиста по бизнес-процессам https://orgstudio.ru/business-process-document-library/
- Большая библиотека по информационной безопасности и защите ИТ-систем https://orgstudio.ru/information-security-library/

Большая библиотека системного аналитика и ИТ-архитектора

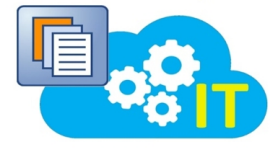

Большая библиотека риск-менеджера и специалиста по операционным рискам

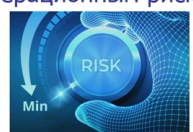

Большая библиотека бизнес-аналитика и специалиста по бизнес-процессам

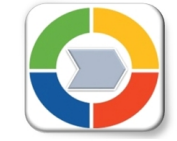

Большая библиотека по информационной безопасности и зашите ИТ-систем

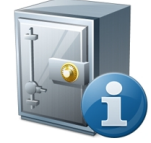

# Онлайн-тренажёр для системы Business Studio

- https://www.businessstudio.ru/buy/models/model/onlayn\_trenazhyer\_business\_studio/
- ► Онлайн-тренажёр представляет собой информационную систему (веб-портал), включающую 150 вопросов и кейсов, на которые можно отвечать в онлайнрежиме и сразу видеть результат по каждому ответу. Работа выполняется через веб-браузер, никакого программного обеспечения устанавливать не требуется.
- ► Включена бесплатная бессрочная подписка на все следующие версии.
- ► Онлайн-тренажёр предназначен для бизнес-аналитиков, системных аналитиков, менеджеров проектов, специалистов по бизнес-процессам, организационному развитию, информационным технологиям (ИТ). Он будет полезен как для начинающих, так и для опытных специалистов.

► **Практические задачи, которые решает онлайн-тренажёр**

- Повышение квалификации, знаний и навыков по работе в Business Studio.
- Самооценка уровня профессионального владения системой Business Studio.
- Проведение массовой аттестации специалистов внутри организации. Дополнение к учебным курсам (семинарам и вебинарам) по Business Studio.
- Проверка знаний кандидатов или принятие решения о выборе кандидатов при приёме на работу.
- Применение в проектах по построению и развитию системы управления бизнес-процессами (СУБП).

# Обучение по работе в системе Business Studio

#### **Проводятся 2 вебинара**

► Практика работы в системе Business Studio: моделирование и оптимизация бизнес-процессов и бизнес-архитектур

https://orgstudio.ru/business-studio-webinar/

► Администрирование Business Studio, технические и сервисные функции https://orgstudio.ru/business-studio-admin-webinar

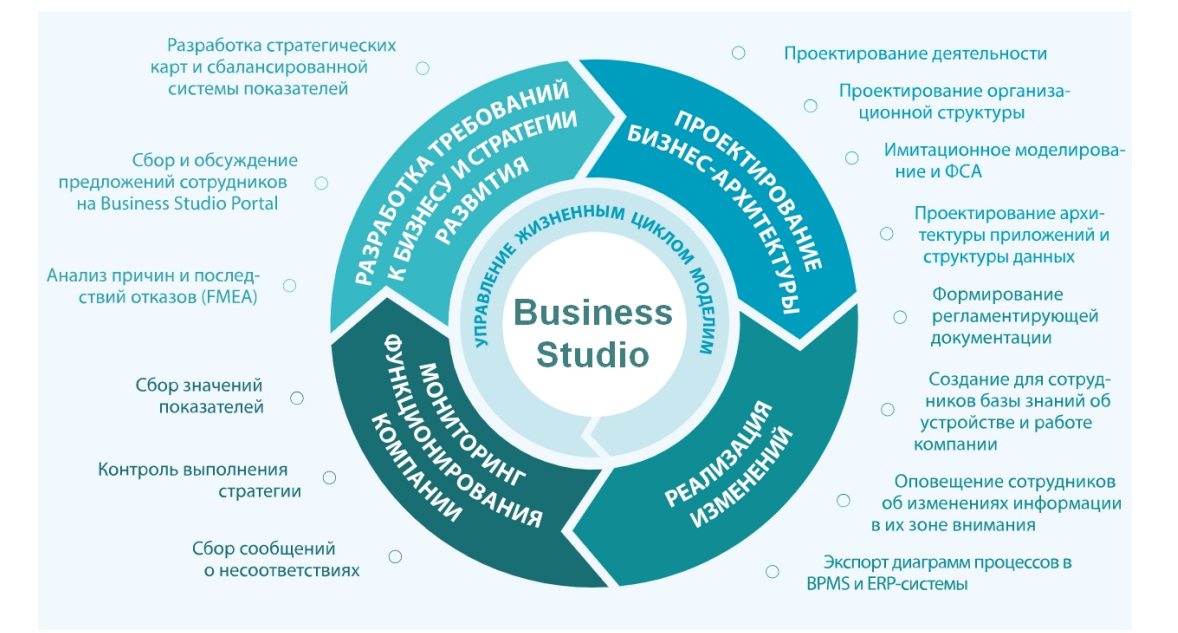

#### *© Исаев Р.А. 2023* 31 *Business Studio Toolset Addon. Версия 5.0*

# Информация об авторе

#### ► **Исаев Роман Александрович**

Российский эксперт по организационному развитию, процессному управлению и информационным технологиям в бизнесе.

Партнёр ГК «Современные технологии управления» (производитель системы Business Studio).

Руководитель проектов, бизнес-тренер.

Среди постоянных клиентов более 200 ведущих российских и международных организаций.

Автор 12 книг и более 65 публикаций в научно-практических журналах. Автор и разработчик моделей и модулей для системы Business Studio, которые на протяжении многих лет активно используются в организациях.

- **Process Optimizer: система анализа и оптимизации бизнес-процессов**
- **IT Architect: система управления ИТ-архитектурой**
- Task Manager: система управления задачами (с поддержкой Agile)
- Risk Manager: система управления операционными рисками
- Цифровая модель банка и группы финансовых организаций
- Библиотеки (сборники) моделей процессов и регламентирующих документов
- ► www.isaevroman.ru, www.orgstudio.ru